## **How to submit an Academic CARE, Non-Academic CARE, and Valencia Kudos Report**

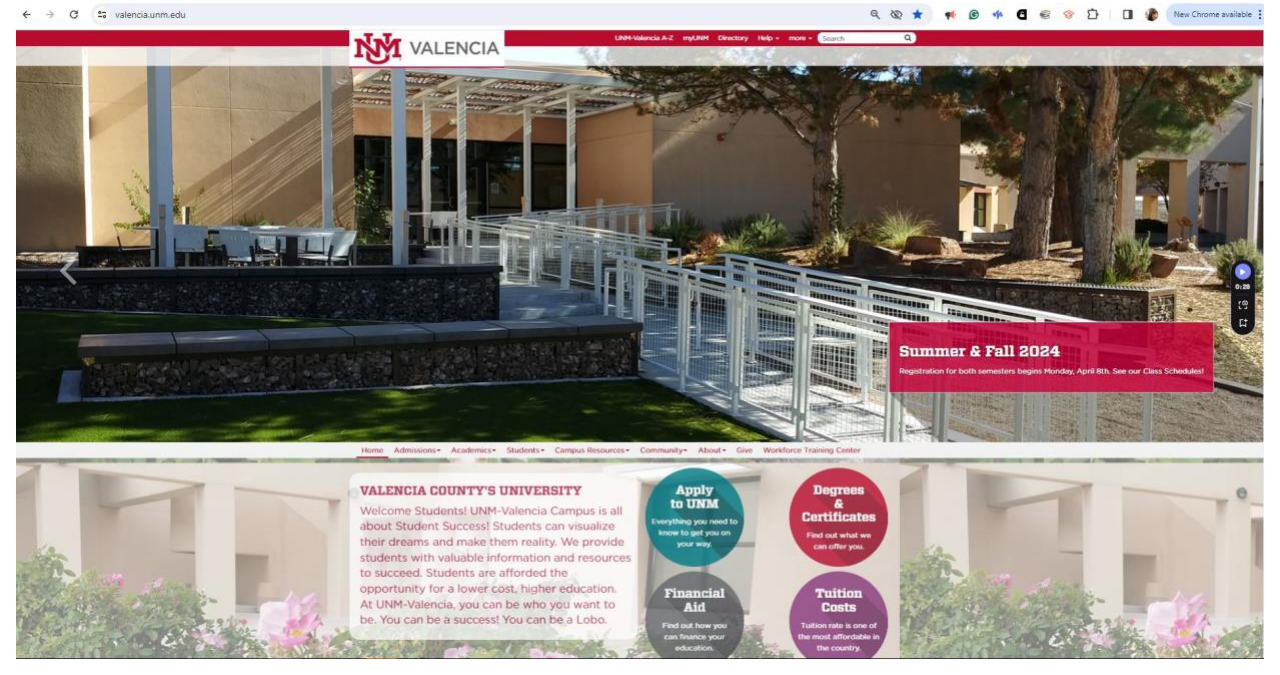

Go to<https://valencia.unm.edu/>

**Click on** *Campus Resources*

**Then, click on** *PASOS- PASOS TITLE V Grant*

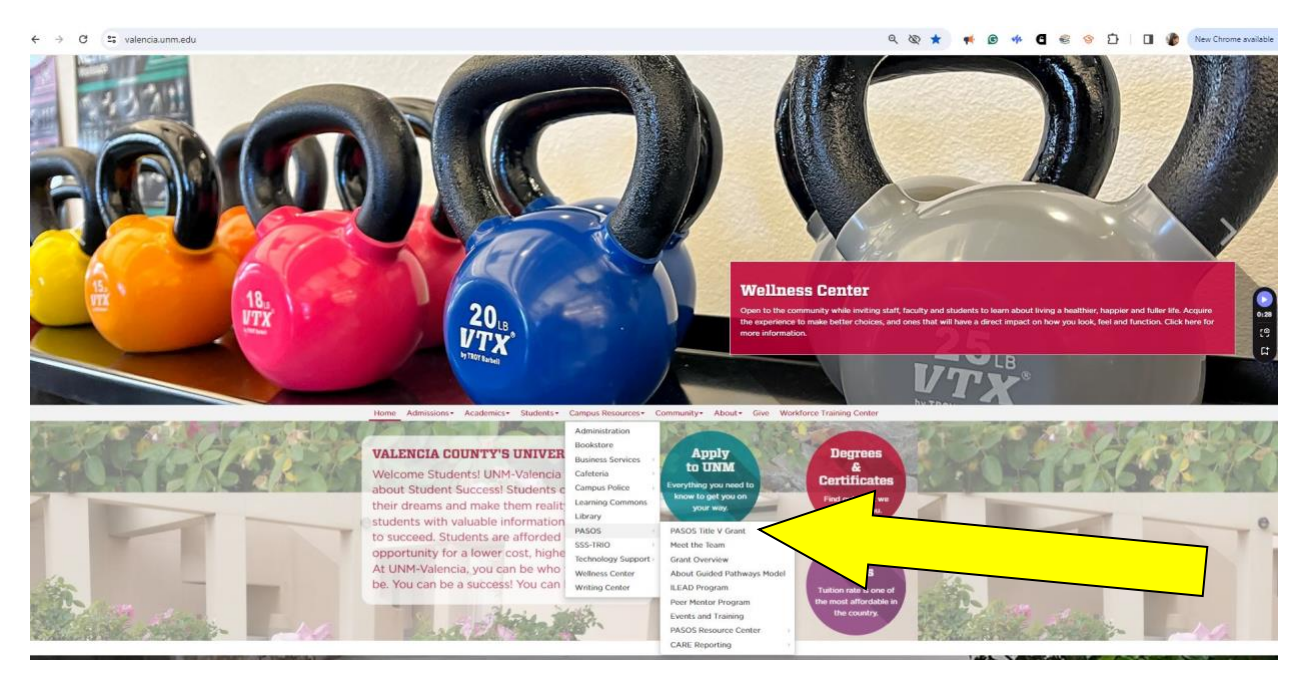

## **On the Left of the webpage, you will see** *two Quick Links*:

<https://valencia.unm.edu/campus-resources/pasos/index.html>

- Submit a CARE Report
- Submit an Academic Care Report

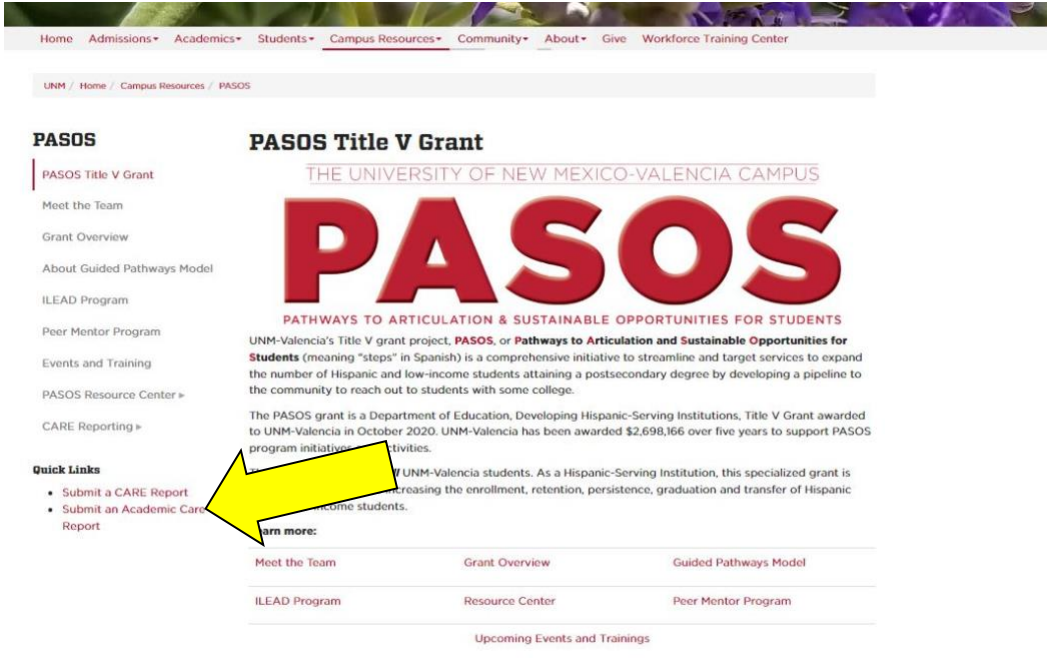

Contact us by calling 505.925.8546 or email pasos@unm.edu.

If you click on the Submit an Academic Care Report, it will offer you two options:

[https://unm-advocate.symplicity.com/collections/unm\\_valencia\\_academic\\_care\\_report](https://unm-advocate.symplicity.com/collections/unm_valencia_academic_care_report)

- Submitting a Valencia Kudos- acknowledging a student who is showing improvement in your classroom.
- Submitting an Academic CARE- Sending out an alert for a student who is not doing well in class.

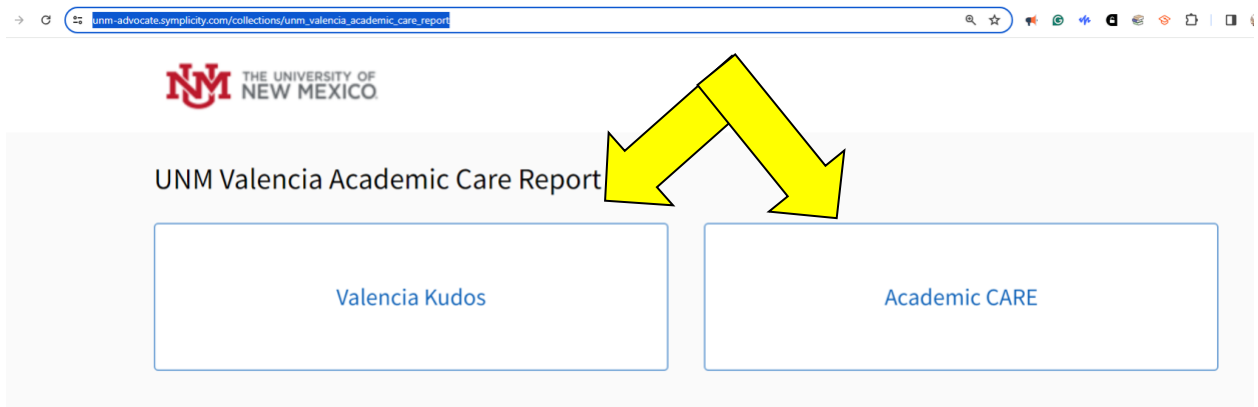

If you click on the Submit a CARE report, it will take you to the original CARE reporting. This option is for Non-Academic concerns.

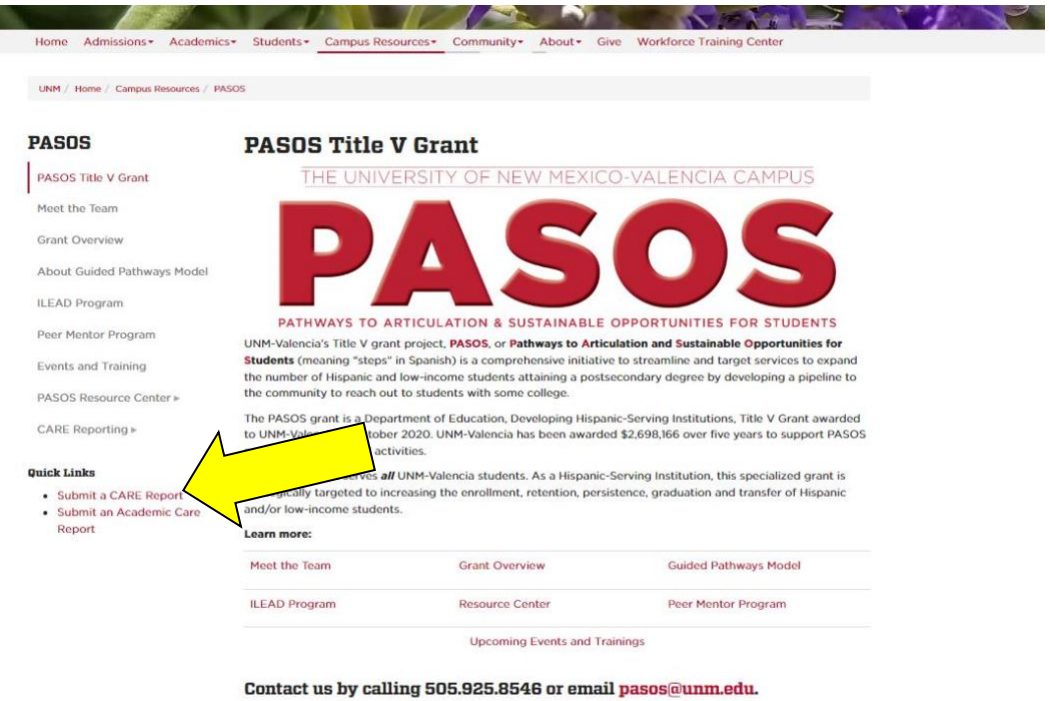

If you have any questions, please contact Beatriz Villa at 5.8678 or **beatrizvilla@unm.edu.**